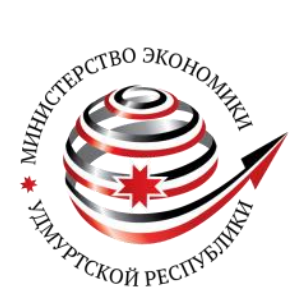

 *удмуртия.гранты.рф*

# Инструкция (методические рекомендации)

по заполнению заявки на участие в конкурсе на предоставление грантов в форме субсидий из бюджета Удмуртской Республики социально ориентированным некоммерческим организациям в 2023 году

Ижевск, 2023 г.

# СОДЕРЖАНИЕ

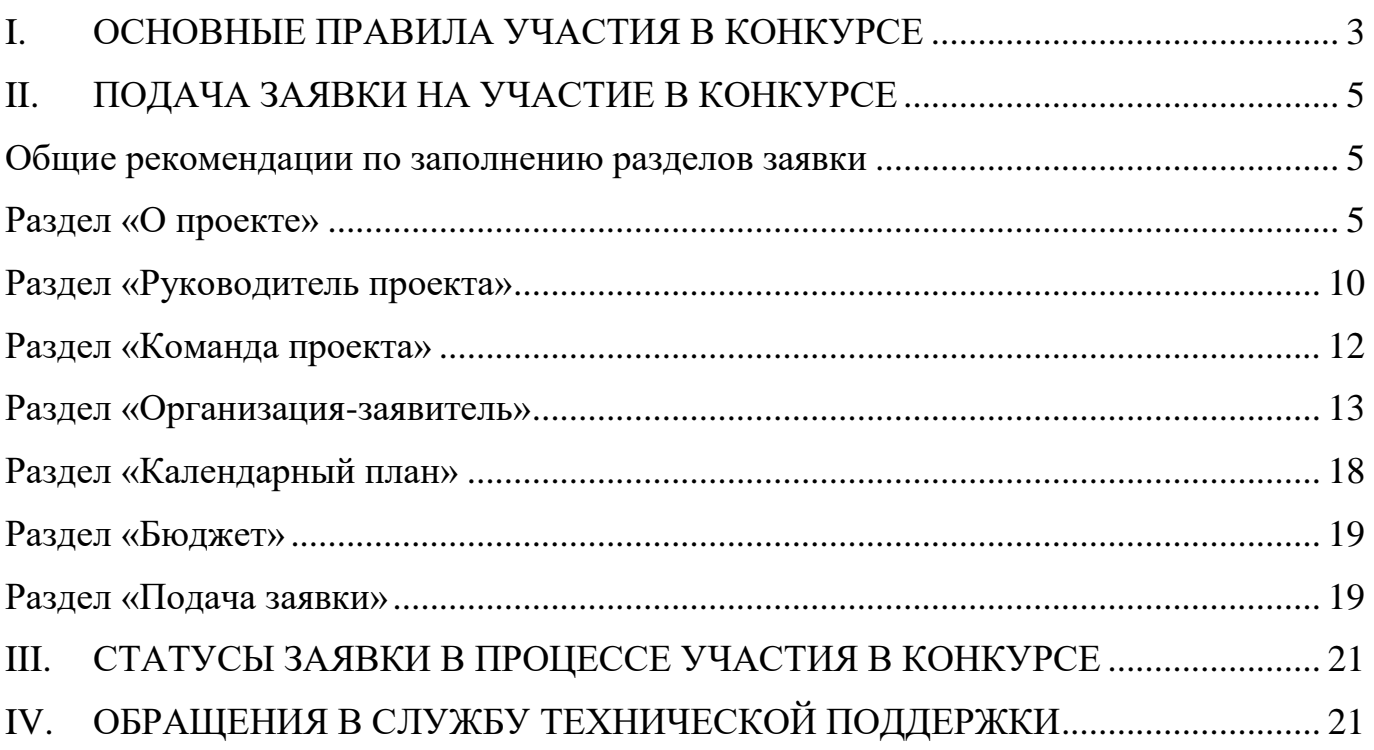

# **I. ОСНОВНЫЕ ПРАВИЛА УЧАСТИЯ В КОНКУРСЕ**

<span id="page-2-0"></span>**1.** Перед заполнением заявки на участие в конкурсе рекомендуется внимательно изучить следующие материалы:

• Положение о конкурсе (утверждено постановлением Правительства Удмуртской Республики от 25 января 2023 года № 28: [https://economy.udmurt.ru/prioriteti/nekom\\_org/konk/конкурс%202023/\)](https://economy.udmurt.ru/prioriteti/nekom_org/konk/конкурс%202023/);

• Раздел «Частые вопросы» на сайте удмуртия.гранты.рф [\(https://удмуртия.гранты.рф/public/faq\)](https://удмуртия.гранты.рф/public/faq);

• настоящую инструкцию.

**2.** Министерство экономики Удмуртской Республики (*далее – Министерство*) принимает заявки на участие в конкурсе **только в электронном виде**.

Заявки должны быть заполнены в личном кабинете на сайте удмуртия.гранты.рф [\(https://удмуртия.гранты.рф/\)](https://удмуртия.гранты.рф/).

Заявка состоит из 7 разделов:

- О проекте

- Руководитель проекта

- Команда проекта

- Организация-заявитель

- Календарный план

- Бюджет

- Подача заявки.

Организация несет ответственность за актуальность и достоверность сведений, предоставляемых в составе заявки.

**3.** Министерством не рассматриваются проекты (заявки):

- представленные на бумажном носителе (по почте);
- направленные по электронной почте в Министерство или его сотрудникам;
- поданные после даты, определенной для подачи заявок;

• запрашиваемая сумма которых **превышает 2 млн руб.**

#### **4. Одна организация может подать только одну заявку на конкурс.**

**5.** Субсидия предоставляется в полном объеме, запрашиваемом социально ориентированной некоммерческой организацией (далее – СОНКО), но **не более 2 млн. рублей.**

**6.** Общая сумма финансирования конкурса для предоставления грантов в форме субсидий СОНКО определяется ежегодно. В 2023 году эта сумма составляет 15 млн рублей.

#### **7. Участниками конкурса могут быть СОНКО**:

- созданные в организационно-правовой форме общественной организации (за исключением политической партии), общественного движения, фонда (за исключением личного фонда), частного (общественного) учреждения, автономной некоммерческой организации, ассоциации (союза), религиозной организации, казачьего общества или общины коренных малочисленных народов Российской Федерации;

- созданные и зарегистрированные в качестве юридического лица в установленном

порядке на территории Удмуртской Республики;

- не имеющие среди учредителей государственных органов, органов местного самоуправления или публично-правовых образований;

- осуществляющие хотя бы один из видов деятельности предусмотренных пунктом 1 статьи 31.1 Федерального закона от 12 января 1996 № 7 «О некоммерческих организациях» и (или) статьей 4 Закона Удмуртской Республики от 12 апреля 2019 года № 17-РЗ «О поддержке социально ориентированных некоммерческих организаций в Удмуртской Республике».

# **8. На дату подачи заявки СОНКО должна соответствовать следующим требованиям:**

- у СОНКО должна отсутствовать неисполненная обязанность по уплате налогов, сборов, страховых взносов, пеней, штрафов, процентов, подлежащих уплате в соответствии с законодательством Российской Федерации о налогах и сборах;

- у СОНКО должна отсутствовать просроченная задолженность по возврату средств в бюджет республики;

- СОНКО не находится в процессе реорганизации (за исключением реорганизации в форме присоединения к юридическому лицу, являющемуся участником отбора, другого юридического лица), ликвидации, в отношении организации не должна быть введена процедура банкротства, ее деятельность не должна быть приостановлена в порядке, предусмотренном законодательством Российской Федерации;

- СОНКО не является иностранным юридическим лицом, а также российским юридическим лицом, в уставном капитале которого доля участия иностранных лиц, местом регистрации которых являются офшорные зоны, в совокупности превышает 25%;

- СОНКО не является получателем средств из бюджета Удмуртской Республики на основании иных нормативных правовых актов на реализацию проекта, поданного в составе заявки на участие в отборе;

- СОНКО не находится в перечне организаций и физических лиц, в отношении которых имеются сведения об их причастности к экстремистской деятельности или терроризму, либо в перечне организаций и физических лиц, в отношении которых имеются сведения об их причастности к распространению оружия массового уничтожения.

#### **9. Срок начала реализации проекта.**

Срок реализации проекта не должен превышать 24 месяца со дня заключения соглашения.

# **10. Срок подачи заявки.**

Даты проведения конкурсов определяются ежегодно.

Информация о конкурсах размещается на информационном ресурсе конкурса удмуртия.гранты.рф [\(https://удмуртия.гранты.рф/\)](https://удмуртия.гранты.рф/), на сайте Минэкономики УР [\(https://economy.udmurt.ru/prioriteti/nekom\\_org/konk/konkyrs%202021/\)](https://economy.udmurt.ru/prioriteti/nekom_org/konk/konkyrs%202021/) и на страницах Минэкономики УР в социальных сетях [\(https://vk.com/public183773770\)](https://vk.com/public183773770).

Прием заявок продлится не менее 30 календарных дней, следующих за днем размещения объявления о проведении конкурса.

# **II. ПОДАЧА ЗАЯВКИ НА УЧАСТИЕ В КОНКУРСЕ**

<span id="page-4-0"></span>*Информация, указанная в заявке, может быть размещена на официальном ресурсе конкурса [\(удмуртия.гранты.рф\)](https://удмуртия.гранты.рф/) и будет доступна для средств массовой информации и любых посетителей сайта. Это может повлечь за собой тиражирование информации о проекте без соответствующего уведомления организации-заявителя.*

#### **Общие рекомендации по заполнению разделов заявки**

<span id="page-4-1"></span>Эксперты конкурса при оценке заявки ориентируются на содержащуюся в ней информацию, поэтому в заявке должны быть представлены максимально полные сведения об организации и о проекте.

Следует емко и конкретно формулировать суть проекта, желательно избегать общих фраз.

С момента регистрации заявки Минэкономики УР сведения, заполненные в полях «Название проекта», «Грантовое направление», [«Краткое описание проекта \(деятельности](#page-5-0)  [в рамках проекта\)»,](#page-5-0) «Цель проекта», «Задачи проекта», «Обоснование социальной значимости проекта», [«География проекта»,](#page-5-1) [«Целевые группы проекта»,](#page-6-0) «Контактная информация», [«Общая сумма расходов на реализацию проекта»,](file:///C:/Users/N.Kurbatova/Downloads/Telegram%20Desktop/Р‘СЋРґР¶РµС‚_РїСЂРѕРµРєС‚Р°%23_СЂР°Р·РґРµР) [«Запрашиваемая сумма](file:///C:/Users/N.Kurbatova/Downloads/Telegram%20Desktop/Р‘СЋРґР¶РµС‚_РїСЂРѕРµРєС‚Р°%23_СЂР°Р·РґРµР)  [гранта»,](file:///C:/Users/N.Kurbatova/Downloads/Telegram%20Desktop/Р‘СЋРґР¶РµС‚_РїСЂРѕРµРєС‚Р°%23_СЂР°Р·РґРµР) «Название организации», «ОГРН организации», «ИНН организации», «Сроки реализации» будут доступными для ознакомления всем посетителям сайта удмуртия.гранты.рф. Следует особенно внимательно проверять заполнение этих полей, в том числе на предмет корректности отражения идеи проекта, отсутствия грамматических, орфографических и пунктуационных ошибок. По указанным сведениям посетители сайта будут судить о содержании проекта, о деятельности, на которую запрашивается грант в форме субсидии.

Перед подачей заявки рекомендуется самостоятельно проверить, насколько введенная информация соответствует критериям экспертной оценки, указанным в Положении о конкурсе. Из заявки должна быть четко ясна и понятна суть проекта.

#### **Раздел «О проекте»**

#### **1. Грантовое направление**

<span id="page-4-2"></span>Для выбора предоставляется 23 грантовых направления. Вам необходимо выбрать из списка только одно – то, которому более всего соответствует тема деятельности по проекту (основная часть мероприятий проекта).

#### **2. Название проекта**

Название проекта не должно быть длинным, его необходимо написать:

- без кавычек;

- с заглавной буквы;

- без точки в конце.

Внимательно проверьте, чтобы в названии проекта не было орфографических и пунктуационных ошибок!

Важно оценить название с позиции публичности (оцените, как СМИ, профессиональное или местное сообщество, благополучатели будут воспринимать такое название).

В название проекта **не должно** входить его описание.

#### **Название проекта нельзя будет изменить после подачи заявки**.

С момента регистрации заявки название проекта станет общедоступным.

#### **3. Краткое описание проекта (деятельности в рамках проекта)**

Краткая текстовая презентация проекта должна содержать:

<span id="page-5-0"></span> 1) описание основной идеи проекта и конкретных действий (плана) по его реализации (без обоснования актуальности и социальной значимости);

2) указание целевой аудитории;

3) наиболее значимые ожидаемые результаты.

Развернутое описание проекта можно загрузить в виде файла в формате PDF в поле 3.1.

*Текст краткого описания будет общедоступным (в том числе в виде публикаций в СМИ и в сети Интернет).*

#### **3.1 Полное описание проекта, презентация проекта**

В это поле можно загрузить подробное описание проекта и (или) презентацию проекта. Эти документы не обязательны, но их предоставление позволит экспертам конкурса лучше понять проект, особенно если он претендует на уникальность и содержит новые решения или методики. С помощью презентации можно визуально представить основную идею проекта, подчеркнуть наиболее значимые моменты.

Все документы могут быть загружены только в формате PDF. То есть текстовые файлы и файлы презентаций должны быть преобразованы в формат PDF. Специальных методических требований к таким документам нет.

#### **3.2 Видео о проекте**

В качестве **дополнительной информации** можно привести ссылку на снятый заявителем и размещенный в открытом доступе видеоролик об актуальности проекта. Это может быть видеообращение руководителя или всей команды проекта, история о территории или о целевой группе, демонстрирующие наличие проблемы, видеовизитка, реклама, анонс, учебный фильм, информационный сюжет и т. п.

Это не обязательное для заполнения поле, в которое можно вставить до 3 ссылок на готовые видеоролики о проекте, если они имеются.

#### **4. География проекта**

<span id="page-5-1"></span>География должна быть реалистичной: следует перечислить только те населенные пункты и территории, где непосредственно будут проводиться мероприятия проекта и (или) где находятся представители целевых групп, с которыми запланировано взаимодействие в рамках мероприятий проекта.

Рекомендуется проверить, подтверждена ли в [п. 8 раздела «О проекте»](#page-6-1) актуальность проблемы целевой группы на каждой из указанных территорий.

Важно убедиться, что деятельность на территории, где непосредственно будут проводиться мероприятия, не противоречит уставу организации.

*Так, например, если организация зарегистрирована в форме регионального* 

*общественного объединения, она должна работать только на территории своего субъекта Российской Федерации.*

#### **5. Дата начала реализации проекта и 6. Дата окончания реализации проекта**

Срок реализации проекта определяется календарным планом и отображается здесь автоматически. Скорректировать срок вы можете в разделе заявки «Календарный план». Для этого нужно изменить даты начала и окончания реализации проекта в соответствующих строчках.

При проверке убедитесь, что даты в этом поле соответствуют следующим требованиям.

Срок реализации проекта не может превышать 24 месяца со дня заключения соглашения. Дата начала проекта - не ранее **1 ноября 2023 г.**

# **7. Целевые группы проекта**

<span id="page-6-0"></span>В этом поле нужно указать одну или несколько целевых групп – людей, на решение или смягчение проблемы которых направлен проект.

Необходимо указать только те категории людей, с которыми действительно будет проводиться работа в рамках проекта. Например, типичная ошибка – указать слишком общую формулировку «Дети и подростки» (включающую как детей от 0 до 7 лет, так и подростков от 15 до 18 лет), при том, что проект направлен только на школьников выпускных классов.

Как правило, основная целевая группа в проекте одна. Она должна быть обозначена максимально конкретно. Важно включить в формулировку все, что будет точнее ее описывать, например, возраст, социальное положение, интересы, территорию проживания и т.п.

## <span id="page-6-1"></span> **8. Описание проблемы целевой группы, обоснование социальной значимости проекта**

В этом поле следует подробно описать проблему целевой группы, которую планируется решить в рамках проекта. Если целевых групп несколько – необходимо описать проблемы каждой из них.

Рекомендуем придерживаться следующего плана:

 1. Каких людей касается проблема? Коротко описать целевую группу: ее состав и количество представителей на конкретной территории реализации проекта.

 2. В чем заключается проблема? Важно описать, что сейчас не устраивает конкретную целевую группу и каковы причины существования этой проблемы.

3. Как подтверждается информация?

 - привести результаты собственных исследований целевой группы: наблюдения, опросы, интервью, а также результаты сторонних исследований со ссылками на источники;

 - указать конкретные цитаты из СМИ, выдержки из официальной статистики, сведения от органов власти, которые касаются выбранной целевой группы на выбранной территории, обязательно сопроводив информацию ссылками на источники.

#### **8.1 Материалы, подтверждающие наличие проблемы**

Это поле заполнять не обязательно. При необходимости в него можно загрузить документы, подтверждающие наличие проблемы, иллюстрирующие проведенные исследования, запросы от благополучателей на проведение проекта и т. д.

Вы можете прикрепить не более 5 файлов до 10 Мб каждый. Специальных требований к формату не предъявляется, на выбор можно подгрузить файлы с расширениями .pdf, .doc, .docx, .ppt, .pptx, .xlsx, .jpg, .jpeg.

#### **9. Цель проекта**

Цель должна быть напрямую связана с целевой группой, направлена на решение или смягчение актуальной социальной проблемы этой группы и достижима к моменту завершения проекта.

Важно убедиться, что достижение цели можно будет измерить количественными и качественными показателями, указанными в [п. 10 раздела «О проекте».](#page-7-0)

Следует избегать общих фраз, формулировка должна быть максимально конкретной. Как правило, у проекта одна цель, которую возможно достичь, решив НЕСКОЛЬКО ЗАДАЧ.<br>9. Цель проекта<sup>\*</sup> (?)

<span id="page-7-0"></span>Добавить цель

#### **10. Ожидаемые результаты проекта**

Для удобства описания ожидаемых результатов этот раздел представлен в форме таблицы.

#### **Целевые группы**

В пункте «Целевые группы» автоматически отобразятся категории благополучателей, прописанные вами в п. 7 раздела «О проекте». Они нужны для удобства определения результатов.

# **Количественные результаты**

По каждой из целевых групп [\(п. 7 раздела «О проекте»\)](#page-6-0) следует указать количество участников, которые ощутят положительные изменения по итогам реализации проекта.

Важно проследить, чтобы количество людей, указанное в этом разделе, совпало с количеством людей, указанным в графе «Ожидаемые результаты» раздела «Календарный план» (по всем мероприятиям).

#### **Показатели должны соответствовать следующим требованиям:**

 - адекватность (показатель характеризует реальную ситуацию в результате достижения цели или решения задачи);

 - достижимость (значения этого показателя реалистично получить за время реализации проекта);

 - достоверность (способ сбора и обработки информации в дальнейшем нужно будет подтверждать документально);

- измеримость (у показателя должны быть числовые значения);

 - объективность (не допускается использование показателей, которые могут улучшаться при ухудшении реального положения дел);

 - однозначность (смысл показателя не должен вызывать разночтений, поэтому следует избегать сложных формулировок).

Каждую формулировку ожидаемого количественного результата необходимо

**NISYS** 

указывать в отдельной строке. Чтобы добавить новый показатель, нажмите кнопку «Добавить».

**При указании количества благополучателей не нужно повторяться и считать одних и тех же людей в разных пунктах.** Например, если группа людей и участвует в мастер-классах, и получает благотворительную помощь, эту информацию нужно отразить в одном общем показателе.

#### **Не нужно считать общее количество всех участников и благополучателей!**

Общее количество - это сумма всех указанных вами показателей.

# **Качественные результаты и способы их измерения**

В этом поле следует как можно более конкретно ответить на вопрос «Что и как изменится у представителей целевой группы после реализации мероприятий проекта?». Необходимо описать, как именно изменится жизнь ваших благополучателей в результате реализации проекта и решения их проблемы.

Если проектом предусмотрено взаимодействие с несколькими целевыми группами, качественные результаты следует указать по каждой из них.

Важно продумать способы подтверждения достижения качественных результатов. Для этого нужно указать, как именно вы планируете измерить эти изменения. Например, получение образования можно подтвердить соответствующим документом, улучшение состояния здоровья – входным и итоговым тестированиями и т. д.

## **11. Задачи проекта**

Следует перечислить только те задачи, которые будут способствовать достижению цели проекта. Важно обеспечить логическую связь между задачами и причинами проблем целевых групп [\(пп. 7, 8 раздела «О проекте»\).](#page-6-0) Как правило, задачами проекта являются шаги по устранению выявленных причин.

Каждую задачу необходимо указать в отдельном поле. Все задачи автоматически появятся в разделе «Календарный план».

#### **12. Партнеры проекта**

В данном поле можно указать названия организаций, имена и должности лиц, готовых оказать поддержку в реализации заявленного проекта. Поддержку проекта партнерами желательно подтвердить актуальными документами, содержащими информацию о роли и конкретных формах участия партнера в реализации проекта (письмами, соглашениями и др.). Скан-копии подтверждающих документов нужно подгрузить сюда же.

Можно указать до 10 партнёров проекта (организаций и (или) физических лиц), которые готовы оказать информационную, консультационную, организационную, материальную, финансовую и (или) иную поддержку реализации проекта. Следует выбрать вид поддержки из списка или ввести свой вариант.

По желанию заявителя для каждого партнера можно прикрепить скан документа (письма, соглашения и др.), содержащего информацию о роли и конкретных формах участия партнера в реализации проекта. Размер файла не должен быть больше 10 Мб. Формат файла только .pdf, .jpg, .jpeg, .tiff, png.

Чтобы добавить каждого нового партнера, нажмите кнопку «Добавить партнера».

#### **13. Как будет организовано информационное сопровождение проекта**

В данном поле необходимо отразить, каким образом будет организовано

освещение мероприятий проекта в СМИ и в сети Интернет, в том числе описать договоренности с представителями СМИ (если они имеются).

#### **14. Дальнейшее развитие проекта**

В этом поле нужно указать, будет ли продолжена деятельность организации в том же направлении после завершения грантового финансирования. Есть ли для этого возможности и какие? Какой социальный эффект ожидается от продолжения выбранной деятельности?

#### **15. Источники ресурсного обеспечения проекта в дальнейшем**

Здесь следует указать, за счет каких средств проект будет осуществляться после грантового финансирования, если работа по нему будет продолжена.

# **Раздел «Руководитель проекта»**

<span id="page-9-0"></span>В этом разделе нужно указать информацию, которая поможет экспертам конкурса убедиться в том, что руководитель проекта обладает достаточными знаниями, опытом и компетенциями для качественной реализации проекта.

#### **1. Должность руководителя проекта в организации-заявителе**

В этом поле необходимо назвать должность руководителя проекта на момент подачи заявки в организации-заявителе. Если руководитель проекта не является сотрудником организации, необходимо указать другую форму сотрудничества (сотрудничество по гражданско-правовому договору, волонтер и т. д.) или указать «не является сотрудником организации».

Если в команде проекта, кроме руководителя, никого нет, нужно отметить галочкой данный пункт вверху справа.

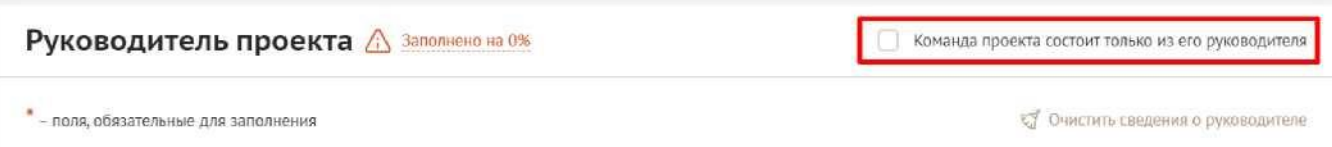

Обращаем ваше внимание на то, что, если эксперты конкурса сочтут нереалистичной реализацию проекта одним лицом, заявка может получить неудовлетворительную оценку по критерию «соответствие опыта и компетенций команды проекта планируемой деятельности» и по ряду других критериев.

#### **Статус подтверждения данных пользователя на портале «Созидатели»**

При заполнения анкеты необходимо нажать кнопку «Поиск на портале «Созидатели». В открывшемся окне поиска начните вводить Ф. И. О. Если пользователей с таким именем окажется несколько, можно использовать дополнительные фильтры «город» и «возраст».

Когда нужный аккаунт будет найден, нажмите кнопку «Пригласить».

*Если человек еще не зарегистрирован на портале «Созидатели», можно отправить ему приглашение по электронной почте. Для этого необходимо нажать*  *соответствующую кнопку, в появившейся форме ввести нужный адрес электронной почты, фамилию, имя и отправить приглашение.*

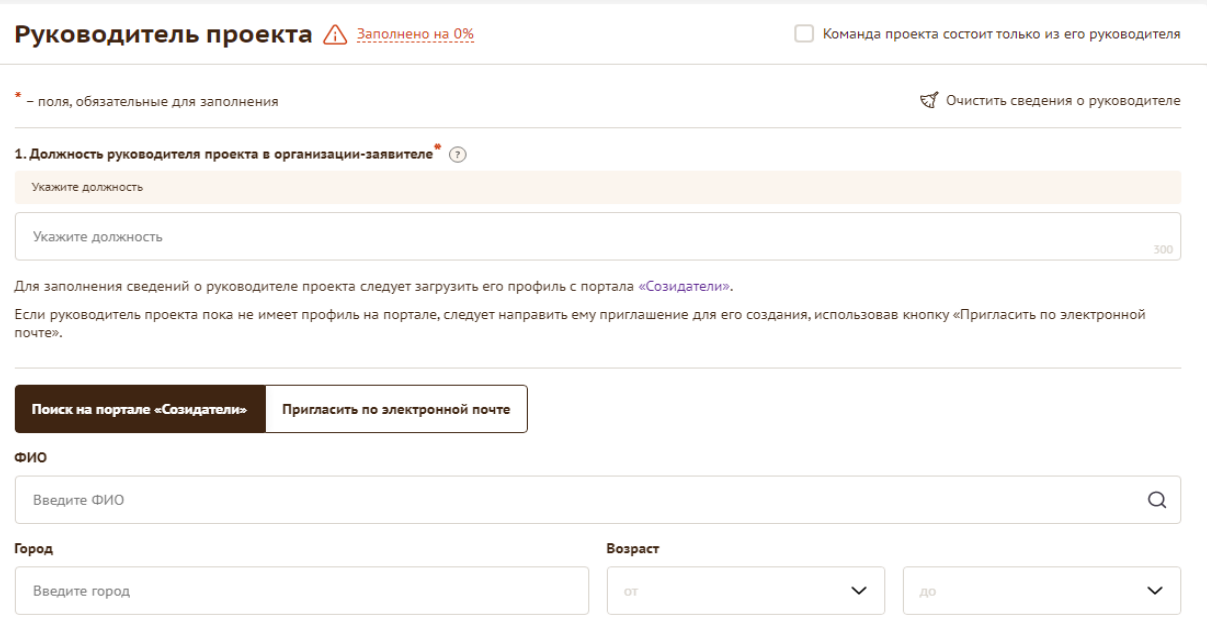

Когда адресат получит уведомление, он должен будет заполнить свой профиль и принять или не принять ваше приглашение присоединиться к проекту.

Следите за сменой статусов приглашения.

**Ожидает подтверждения** - владельцу аккаунта на почту или через портал «Созидатели» отправлено приглашение присоединиться к проекту.

**Подтвержден** - пользователь принял ваше приглашение и заполнил все данные о себе на портале «Созидатели».

**Подтвержден, но анкета изменена** - после принятия приглашения и отправки своих данных пользователь что-то поменял в анкете.

**Пользователь отказался** - пользователь отказался участвовать в проекте.

Для подачи заявки необходим **зеленый** или **оранжевый** статус приглашения. При оранжевом статусе рекомендовано перед подачей заявки ознакомиться с изменениями, нажав на соответствующую кнопку. Если обновленная информация не мешает участию в конкурсе, нажмите на кнопку «Принять».

С красными статусами подать заявку нельзя. Необходимо или дождаться положительного ответа приглашенного, или удалить его данные из заявки.

#### **2-7. Личные данные руководителя проекта**

Личные данные руководителя заполняются автоматически, интегрируясь с данными, указанными в профиле на портале «Созидатели».

#### **8. Образовательные организации и специальности**

Данные заполняются автоматически, интегрируясь с данными, указанными в профиле на портале «Созидатели». Следует перечислить не более 5 образовательных организаций, обучение в которых прошел руководитель проекта (за исключением общеобразовательных), с указанием наименования организаций, полученной специальности, периода обучения. При необходимости внесения следующей

образовательной организации нажмите кнопку «Добавить».

#### **9. Опыт работы**

Данные заполняются автоматически, интегрируясь с данными, указанными в профиле на портале «Созидатели». Следует перечислить не более 10 мест работы руководителя с указанием наименования организаций, должности и периода работы. Для того чтобы перейти к внесению следующего места работы, нажмите кнопку «Добавить».

В случае если опыт работы отсутствует, необходимо поставить отметку в поле «нет опыта».

#### **10. Дополнительные сведения**

В этом поле можно написать о достижениях, добавить ссылки на публикации и другие материалы, а также указать любую информацию, которая поможет экспертам конкурса убедиться в наличии опыта, достаточного для того, чтобы успешно справиться с заявленной ролью в команде проекта.

#### **11. Рекомендательные письма, отзывы, характеристики**

Сюда можно загрузить до 5 файлов, отражающих компетенции руководителя проекта по направлениям его реализации. Например, дипломы, грамоты, сертификаты, подтверждающие участие в мероприятиях, и т. д.

Формат материалов ограничивается следующими расширениями: .pdf, .jpg, .jpeg, .png, .tiff.

Если рекомендательных писем, грамот и т.п. более пяти, рекомендуем объединить их в один pdf-файл.

#### **12. Ссылки на профили в социальных сетях**

В это поле можно вставить до 5 ссылок на аккаунты руководителя в разных социальных сетях или личные сайты. Каждая новая ссылка указывается в отдельном поле. Эта информация не обязательна, но она будет полезной для экспертов конкурса.

# **Раздел «Команда проекта»**

<span id="page-11-0"></span>В этом разделе следует обосновать способность команды проекта справиться с решением задач, указанных в заявке. Наиболее важно объяснить: кто именно и какие задачи будет выполнять, какой у каждого члена команды имеется практический опыт.

Как правило, указывается 5-7 ключевых членов команды. Всего возможно добавить до 15 человек.

Так же как и в разделе «Руководитель проекта», профили членов команды автоматически заполняются с помощью привязки к аккаунту члена команды проекта на портале [«Созидатели».](http://www.sozidateli.ru/)

Чтобы приступить к внесению информации о каждом следующем члене команды проекта, нажмите кнопку «Добавить члена команды», располагающуюся внизу страницы.

Для удобства навигации по списку команды проекта можно просматривать анкеты в свернутом виде. Для этого нужно нажать на кнопку «Скрыть информацию» в конце каждой анкеты. Для редактирования нажать «Посмотреть информацию». В правом верхнем углу анкеты расположена кнопка ее удаления.

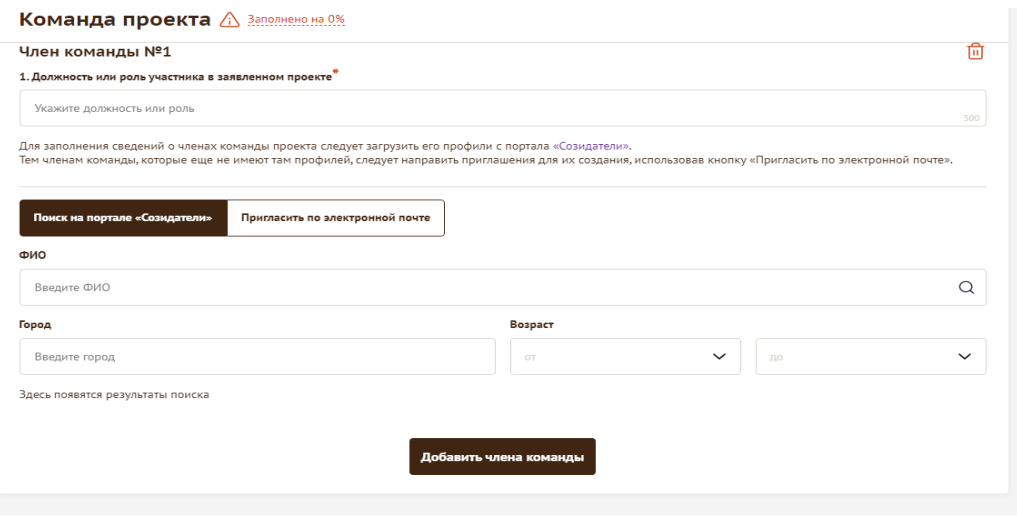

# **Раздел «Организация-заявитель»**

#### <span id="page-12-0"></span>**1. ОГРН**

Введите ОГРН организации.

Если ОГРН указан верно, откроется специальное окно с основными данными об организации. Их необходимо проверить и нажать кнопку «Добавить организацию».

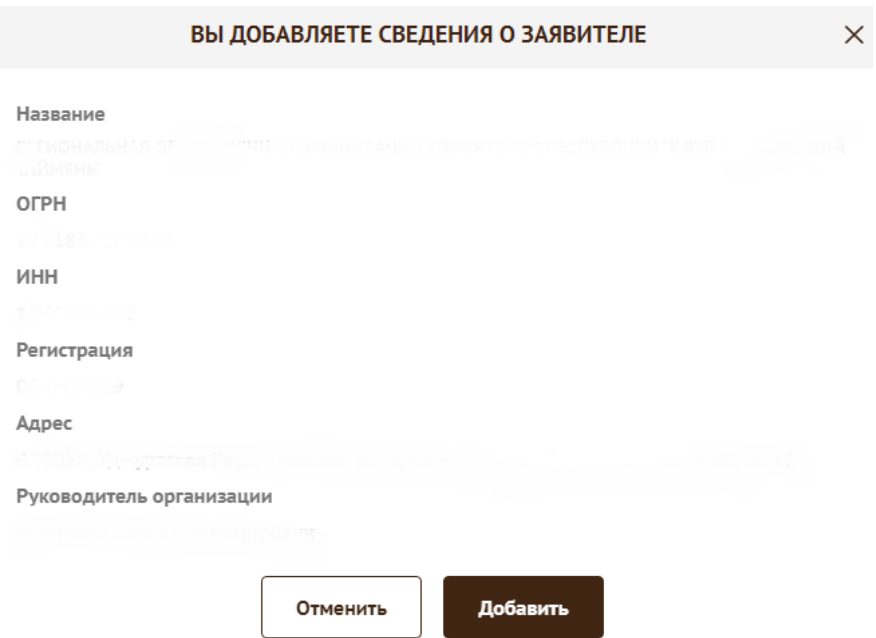

В случае ошибки в систему будут автоматически загружены данные другой организации. Исправить это можно, удалив введенные данные с помощью кнопки «Очистить сведения» вверху справа.

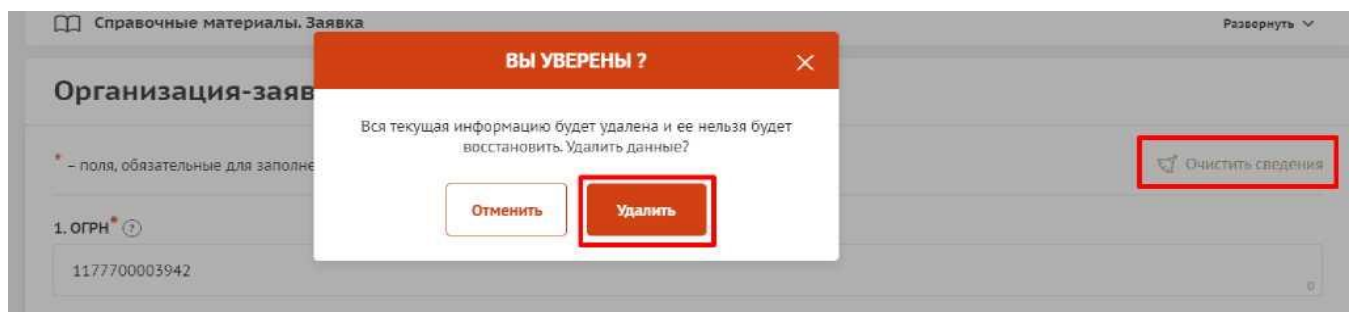

После нажатия кнопки «Добавить организацию» из ЕГРЮЛ автоматически подгрузится следующая информация: **«1.1 Сведения из ЕГРЮЛ»**, **«2. ИНН», «3. КПП», «4. Дата регистрации организации», «5. Полное наименование организации», «6. Сокращенное наименование организации», «7. Адрес (местонахождение) организации», «10. Руководитель организации».**

Если сведения ЕГРЮЛ окажутся неактуальными на момент подачи заявки, их можно отредактировать. По требованиям законодательства организация обязана обеспечить актуальность сведений о ней, внесенных в ЕГРЮЛ.

При этом изменение заполненных данных на ложные влечет недопуск заявки до независимой экспертизы.

#### **8. Фактическое местонахождение организации**

Следует ввести фактический адрес, по которому располагается офис организации.

#### **9.Адрес для направления организации юридически значимых сообщений**

Следует ввести адрес для оперативного получения почтовых сообщений. Это может быть адрес фактического нахождения организации, адрес руководителя организации или руководителя проекта, по которому они пребывают постоянно при удаленной работе и т. д.

#### **10. Руководитель организации**

 Заполняется автоматически. Указывается Ф.И.О. и должность руководителя организации, а также делается отметка о том, совпадают ли данные с данными ЕГРЮЛ. Если данные не совпадают, необходимо нажать кнопку «Требуются исправления автозаполненных данных» выше. Если данные Ф.И.О. руководителя не совпадают с данными в ЕГРЮЛ, следует загрузить документ, подтверждающий полномочия нового руководителя.

#### **10.1 Дата рождения руководителя**

Необходимо указать дату рождения руководителя организации.

# **10.2 Информация о наличии лиц, имеющих право подписи без доверенности**

Если у организации есть лица, имеющие право подписи без доверенности, нужно отметить этот пункт. В автоматически открывшееся поле необходимо внести сведения обо всех таких лицах.

#### **11. Основные виды деятельности организации**

Следует выбрать не более 10 видов деятельности, осуществляемых организацией в соответствии с ее уставом. Вы можете выбрать варианты из списка, нажав стрелку в конце строки.

Также можно ввести свои варианты. Для этого необходимо вписать текст в строку и нажать на клавиатуре кнопку «Enter» («Ввод»), чтобы сохранить введенную формулировку.

## **12. Добавить файл устава**

# **В систему должна быть загружена хорошо читаемая скан-копия действующей редакции устава организации (со всеми внесенными изменениями):**

 - необходимо отсканировать все страницы прошитого устава организации, которые содержат текст (и иные символы, знаки, печати), включая оборот последней страницы с отметкой уполномоченного органа;

 - создать из отсканированных файлов один файл формата PDF и убедиться, что его размер не превышает 20 Мб;

 - нажать в соответствующее поле для загрузки или перенести в него файл с устройства.

 Убедитесь, что файл загружен, свободно скачивается и в скачанном виде читается, все страницы на месте и отображаются в правильном порядке.

Для помощи в сканировании устава (и приложений к нему) и преобразовании его в PDF-файл подготовлена видеоинструкция, которую вы можете посмотреть, перейдя п[о](https://www.youtube.com/watch?v=FWPfLs9nVnE) [ссылке.](https://www.youtube.com/watch?v=FWPfLs9nVnE)

## **12.1 Дополнительные документы об организации**

Если у вас есть какие-то изменения в регистрационных данных, но они еще не отражены в ЕГРЮЛ, вам нужно прикрепить новые документы в это поле заявки.

#### **13. Целевые группы, опыт работы с которыми имеет организация**

В данном поле необходимо указать целевые группы путем выбора из списка и (или) ввода своего варианта. В случае выбора своего варианта необходимо нажать на клавиатуре кнопку «Enter» («Ввод»), чтобы сохранить введенную формулировку.

#### **14. Контактный телефон организации**

Следует указать номер телефона, по которому можно связаться с организацией.

#### **15. География организации**

В данном поле следует указать территорию, на которой реально осуществлялась деятельность организации (вся страна, один или несколько федеральных округов, регионов или муниципалитетов).

## **16. Адрес электронной почты для направления организации юридически значимых сообщений**

В данном поле раздела необходимо указать адрес электронной почты для взаимодействия организации-заявителя с Министерством по вопросам рассмотрения и реализации проекта.

#### **16.1 Адрес электронной почты для внешних коммуникаций**

Информация, указанная в данном поле раздела, может размещаться на информационных ресурсах Министерства и будет являться общедоступной, в том числе для СМИ и общественности.

#### **17.1 Веб-сайт**

Здесь необходимо указать официальный адрес сайта организации. Если у организации нет своего сайта, в данном поле необходимо написать «нет» или «отсутствует». Недопустимо указывать сайты других организаций, в том числе партнерских. Только сайт организации-заявителя.

#### **17.2 Группы в социальных сетях**

Необходимо указать ссылки на аккаунты организации в социальных сетях, воспользовавшись кнопкой «Добавить».

Пожалуйста, обязательно проверьте корректность введенных ссылок. Информация в группах (на страницах) в социальных сетях часто используется экспертами конкурса для ознакомления с деятельностью организации.

#### **18. Информация о наличии коллегиального органа управления**

Следует поставить отметку, если у организации-заявителя есть коллегиальный орган управления (совет, президиум, правление и т. п.), и указать в поле **«18.1»** Ф. И. О. и должность его руководителя. Общее собрание членов организации таким органом не является.

#### **19. Главный бухгалтер**

Следует выбрать из списка, кому передано ведение бухгалтерского учета организации. В случае если ведение бухгалтерского учета не осуществляется руководителем организации, необходимо указать Ф. И. О. физического лица (либо индивидуального предпринимателя) или наименование организации, которая ведет бухгалтерский учет.

#### **19.1 ФИО**

Укажите ФИО бухгалтера, ведущего бухгалтерский учет.

#### **19.2 Контактный номер телефона**

Укажите актуальный номер бухгалтера или организации, ведущей бухгалтерский учет.

#### **20. Учредители организации-заявителя**

Необходимо указать, есть ли в составе учредителей организации юридические лица и (или) иностранные граждане. Отметку об этом нужно поставить в соответствующее поле, а затем ввести полное наименование организации-учредителя и (или) Ф. И. О. иностранного гражданина.

Напоминаем, что участниками конкурса не могут быть организации, в состав учредителей которых входят государственные органы и (или) органы местного самоуправления и (или) публично-правовых образований.

#### **21. Обособленные структурные подразделения организации-заявителя**

В случае если организация имеет обособленные структурные подразделения, необходимо поставить отметку в соответствующем поле и указать наименование и адрес подразделений. При необходимости заполнения информации о следующем структурном подразделении нажмите кнопку «Добавить».

#### **22. Участие (членство) в других некоммерческих организациях**

По желанию заявителя можно указать участие (членство) организации-заявителя в других некоммерческих организациях. Для этого необходимо поставить отметку в соответствующем поле и указать наименование и адрес организации.

#### **23. Участие в коммерческих организациях**

По желанию заявителя можно поставить отметку об участии организациизаявителя в коммерческих организациях. При этом нужно будет указать их название и адрес.

### **24. Количество членов (участников) организации: физических лиц, юридических лиц**

По желанию заявителя можно указать общее количество членов (участников) организации: физических лиц, юридических лиц на 31 декабря года, предшествовавшего году подачи заявки.

#### **25. Количество штатных работников**

Следует указать количество штатных работников организации на 31 декабря года, предшествовавшего году подачи заявки. Если организация еще не была зарегистрирована в предыдущем календарном году, указать цифру 0 (ноль).

#### **26. Количество добровольцев**

 По желанию заявителя можно указать количество добровольцев организации за календарный год, предшествующий году подачи заявки**.**

#### **27. Доходы организации (в рублях) за предыдущий год**

Укажите все денежные и имущественные поступления (при наличии стоимостной оценки имущества), а также источники финансирования организации за предыдущий год. Все поля данного пункта заполняются цифрами без запятых и иных знаков. Суммы указываются в рублях, без копеек. Если по каким-либо из приведенных подразделов доходов не было, следует указать цифру 0 (ноль).

#### **28. Общая сумма расходов организации за предыдущий год**

Следует указать общую сумму расходов организации за предыдущий год (в рублях, без копеек). Если организация ещё не была зарегистрирована в предыдущем календарном году, указать цифру 0 (ноль).

#### **29. Количество благополучателей за предыдущий год (с января по декабрь): физические лица, юридические лица**

Следует указать, сколько физических и (или) юридических лиц получили поддержку со стороны организации-заявителя, стали участниками проведенных мероприятий, получили материальную помощь и т. п. за предыдущий год. Поле заполняется цифрами без запятых и иных знаков.

#### **30. Основные реализованные проекты и программы за последние 5 лет**

Здесь необходимо перечислить не более 15 социально значимых проектов, которые ранее были реализованы организацией. Следует указать название проекта, даты начала и

окончания его реализации, краткое описание, объем и источник финансирования, описать достигнутые результаты, привести ссылки на официальный сайт проекта или официальные страницы в соцсетях.

В случае большого опыта рекомендовано указывать проекты, максимально близкие по теме и (или) бюджету проекту, подаваемому на конкурс.

В случае если организация не имеет опыта реализации социально значимых проектов, следует поставить отметку в графе «отсутствуют».

# **31. Имеющиеся в распоряжении организации материально-технические ресурсы**

В данном поле можно указать имеющиеся в распоряжении заявителя помещения, транспортные средства, оборудование, интеллектуальные права, иные ресурсы.

# **32. Публикации в СМИ**

В данном поле через запятую можно указать ссылки на электронные публикации о деятельности организации либо данные о публикациях в печатных СМИ (не более 1000 символов).

# **Раздел «Календарный план»**

<span id="page-17-0"></span>В этом разделе необходимо указать даты начала и окончания проекта, а также перечислить все мероприятия в рамках проекта, которые запланированы для выполнения каждой из поставленных задач и достижения цели проекта.

Дата начала для всех проектов - **не ранее 1 ноября 2023 г**.

Мероприятия в календарном плане, соответственно, должны начинаться не ранее 1 ноября 2023 г.

Срок реализации проекта, представляемого на конкурс, не может превышать 24 месяца со дня заключения соглашения.

Заполнить эти поля можно двумя способами:

 - ручной ввод. Для этого нужно нажать на строку «Выберите дату» и ввести соответствующие цифры в формате ДД.ММ.ГГГГ;

 - выбор даты в календаре. Для вывода календаря необходимо нажать на его значок.

В каждом мероприятии должны быть:

 1. Содержание и место проведения – подробная информация о том, что именно будет происходить, для какой целевой группы это предназначено, а также сведения о том, где конкретно будет проведено мероприятие. Если в проекте несколько целевых групп, то мероприятия должны быть предусмотрены для каждой из них.

 2. Время проведения – в какой конкретно временной период будет проходить мероприятие. Не рекомендуется указывать в качестве времени проведения мероприятия «в течение всего проекта», а также конкретный день реализации проекта.

 3. Ожидаемый результат – это ответы на вопросы «Что будет сделано? Сколько?», «Что изменится? Как?», «Запланировано ли участие представителей целевых групп и в каком количестве?».

*Например: «Проведено не менее трех семинаров для педагогов-психологов, в которых приняло участие не менее 50 человек. Участники повысили свои компетенции по* 

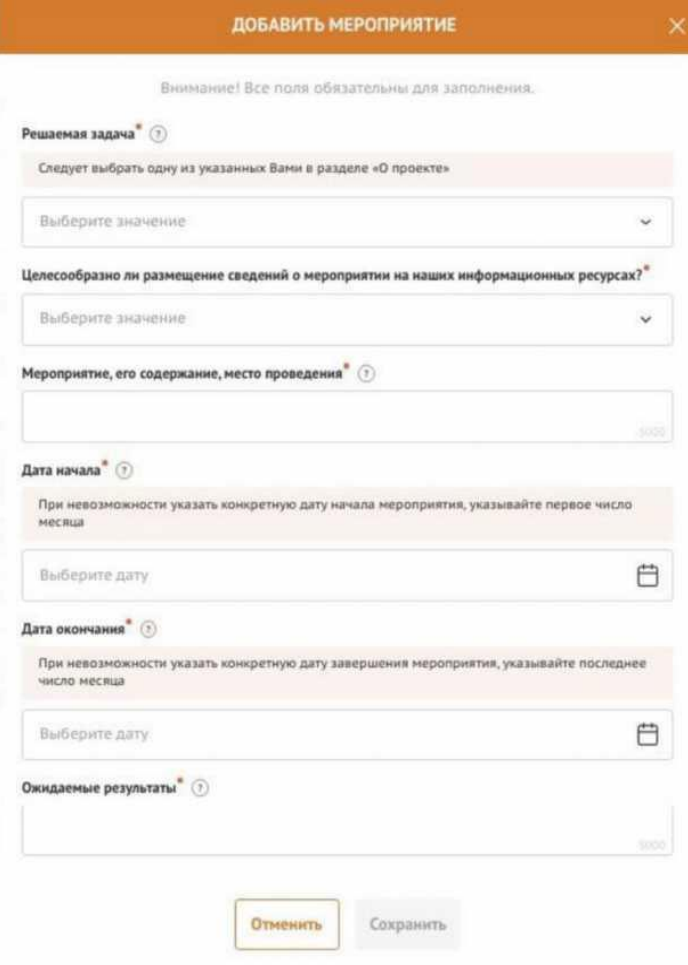

*работе с трудными подростками».* 

Описываемые результаты должны соотноситься с пунктом 13 раздела «О проекте».

Для начала заполнения календарного плана нажмите кнопку «Добавить мероприятие» вверху справа.

Далее из списка выберите одну из обозначенных вами задач, на решение которой направлено проведение мероприятия.

Обратите внимание, что для завершения подготовки заявки необходимо указать даты всех заявленных вами мероприятий в календарном плане. В случае если дата начала мероприятия окончательно еще не определена, необходимо указать последнее число месяца.

После заполнения всех строк в окне «Добавить мероприятие» нажмите кнопку «Сохранить».

Для изменения или удаления мероприятий календарного плана воспользуйтесь кнопками «редактировать»

и «удалить», расположенными в строке мероприятия, которую вы хотите изменить.

#### **Раздел «Бюджет»**

<span id="page-18-0"></span>Данный раздел рекомендуется заполнять после внимательного изучения методических рекомендаций по подготовке бюджета проекта, размещенных на сайте [президентскиегранты.рф,](https://президентскиегранты.рф/public/home/about/methodic-materials) следуя этим рекомендациям. Игнорирование указанных методических рекомендаций, подготовленных с учетом анализа опыта проведения конкурсов прошлых лет, может повлечь получение низкой оценки, поскольку с бюджетом проекта связано несколько значимых критериев оценки.

#### **Раздел «Подача заявки»**

<span id="page-18-1"></span>Убедитесь, что содержание проекта соответствует выбранному грантовому направлению, все обязательные поля заполнены, документы загружены.

Обратите внимание на указатель заполненности заявки рядом с названием модуля. Он есть в каждом разделе. Если раздел заполнен не на 100 %, указатель подсвечивается красным, а при нажатии на него незаполненные поля подсвечиваются красной рамкой.

# **Для завершения подготовки заявки необходимо:**

- отметить, кем была подготовлена заявка;

- отметить, кем будет подписано подтверждение подачи заявки;

 - скачать форму подтверждения подачи заявки, нажав на соответствующую ссылку;

 - руководителю организации поставить личную подпись и собственноручно написать свои фамилию, имя, отчество, а также **поставить печать организации** (при наличии печати у организации);

- отсканировать подписанный документ, сохранить скан-копию в формате PDF;

- убедиться, что размер файла не превышает

установленного ограничения, нажать кнопку «Прикрепить файл», выбрать необходимый документ и нажать кнопку «Прикрепить».

Если загружаемый документ будет подписываться не указанным в ЕГРЮЛ руководителем организации, а другим лицом, необходимо **в обязательном порядке** прикрепить в соответствующее поле сканкопию **доверенности**, заверенной руководителем организации.

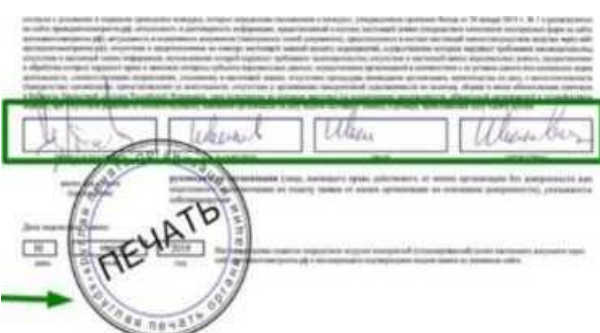

**Доверенность** должна соответствовать требованиям статей 185-186 Гражданского кодекса Российской Федерации и содержать прямое указание на делегирование руководителем организации данному лицу полномочий по представлению в Министерство заявки на участие в конкурсе на предоставление грантов из бюджета Удмуртской Республики, в том числе предоставлению юридически значимых заверений об обстоятельствах, изложенных в форме подтверждения подачи заявки (все указанные обстоятельства должны быть перечислены в доверенности). Если доверенность не будет соответствовать указанным выше требованиям, заявка не будет зарегистрирована.

Обращаем ваше внимание, что подача заявки по доверенности допустима в исключительных случаях (например, в случае тяжелой болезни руководителя организации или наличия у него инвалидности, исключающей возможность подписания заявки, в том числе полной или частичной потери зрения).

Заявка, подписанная не уполномоченным на совершение соответствующих действий от имени организации лицом, не признается заявкой на участие в конкурсе, не учитывается и с момента выявления факта представления неуполномоченным лицом дальше **не рассматривается.**

После загрузки скан-копии заявки станет активной кнопка «Подать заявку». Ее нажатие отправляет заявку на рассмотрение в Министерство.

# **После этого внесение изменений в заявку становится невозможным!**

# **III. СТАТУСЫ ЗАЯВКИ В ПРОЦЕССЕ УЧАСТИЯ В КОНКУРСЕ**

<span id="page-20-0"></span> 1. «Подготовка» – данный статус отображается в процессе формирования заявки на сайте.

 2. «Подана» – данный статус присваивается заявке после нажатия кнопки «Подать заявку» и до ее регистрации (проверки) сотрудниками Министерства.

 3. «Не подлежит рассмотрению» – данный статус присваивается направленным в Министерство материалам и информации, не подлежащим регистрации Министерством в качестве заявки на участие в конкурсе.

 4. «Зарегистрирована» – данный статус присваивается поданной заявке в случае, если она получена Министерством и при регистрации в ней не выявлены нарушения положения о конкурсе.

# **IV. ОБРАЩЕНИЯ В СЛУЖБУ ТЕХНИЧЕСКОЙ ПОДДЕРЖКИ**

<span id="page-20-1"></span>Если у вас возникла техническая проблема с заполнением заявки, то отправьте письмо с описанием проблемы на адрес электронной почты [sonko@me.udmr.ru.](mailto:sonko@me.udmr.ru) Письмо должно содержать следующую информацию:

- подробное описание возникшей проблемы;

- скриншот страницы сайта, на которой возникла проблема;

- ФИО и номер контактного лица, с которым можно связаться для решения проблемы.

По техническим вопросам подготовки заявок можно также обратиться в Министерство по телефонам +7 (3412) 497-591, +7 (3412) 497-023, +7 (3412) 497-450.